# TP MongoDB

**Avant-propos :** pour ce TP, et l'utlisation de MongoDB en général, la documentation MongoDB (https://docs.mongodb.com/manual/) est très utile... car MongoDB n'est pas ce qu'on pourrait appeler un logiciel intuitif !

## **1 Installation et mise en route de mongoDB**

#### **1.1 Installation**

La première étape consiste à installer MongoDB Community Edition (https://www.mongodb.com/ download-center#community). Les étapes d'installation de MongoDB sont détaillées dans la documentation (https://docs.mongodb.com/manual/administration/install-community/) et dépendent de la configuration matérielle.

MongoDB étant un logiciel client-serveur, il y a deux parties à exécuter, la partie serveur et ensuite la partie client.

#### **1.2 Mise en route du serveur mongoDB**

La première étape consiste à lancer le serveur (mongod) à partir d'un terminal.

>mongod

Si au moment de l'installation aucun chemin par défaut n'a été spécifié pour le stockage des données, il faut spécifier le chemin choisi.

#### >mongod —dbpath votreChemin

Il s'affiche alors quelque chose du genre :

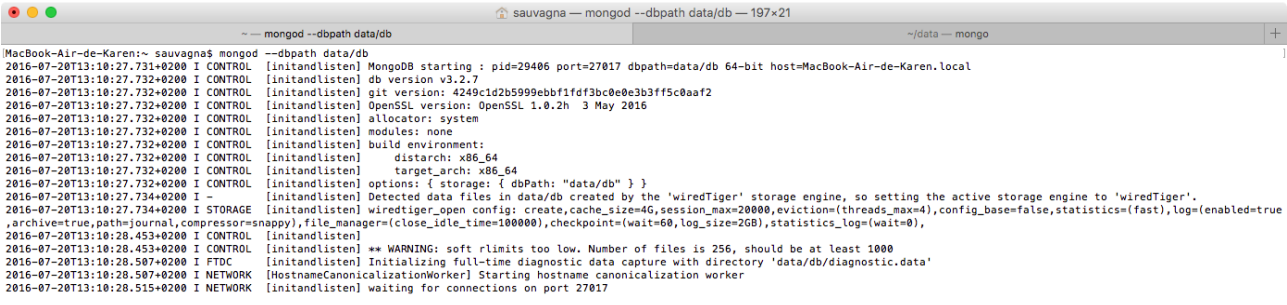

Le serveur est lancé, et il attend les connexions sur le port 27017.

#### **1.3 Invite de commande**

Il est alors possible de lancer l'application cliente à partir d'un autre terminal pour obtenir l'invite de commande :

>mongo

Il s'affiche alors quelque chose du genre :

```
\qquad \qquad \bullet \qquad \bullet\blacksquare data — mongo — 139×13
                         ~ - mongod --dbpath data/db
                                                                                                            \sim/data — mongo
MacBook-Air-de-Karen:data sauvagna$ mongo
MongoDB shell version: 3.2.7
connecting to: test
Server has startup warnings:
2016-07-20T13:10:28.453+0200 I CONTROL
                                             [initandlisten]
2016-07-20113:10:28.453+0200 I CONTROL [initandlisten] ** WARNING: soft rlimits too low. Number of files is 256, should be at least 1000
```
La connexion au serveur est établie sur la base test (qui est la base par défaut) et le prompt (*>*) attend les requêtes.

Quelques commandes de gestion des bases de données sur le serveur sont utiles à retenir :

- show dbs permet de voir toutes les bases de données existantes,
- use mabasededonnees permet de se connecter à la base 'mabasededonnees' (et de la créer si elle n'existe pas),
- db permet de savoir sur quelle base on se trouve.

# **2 Premières manipulations**

Pour ces premières manipulations, nous reprenons, en le simplifiant, le cas d'étude Twitter introduit précédemment.

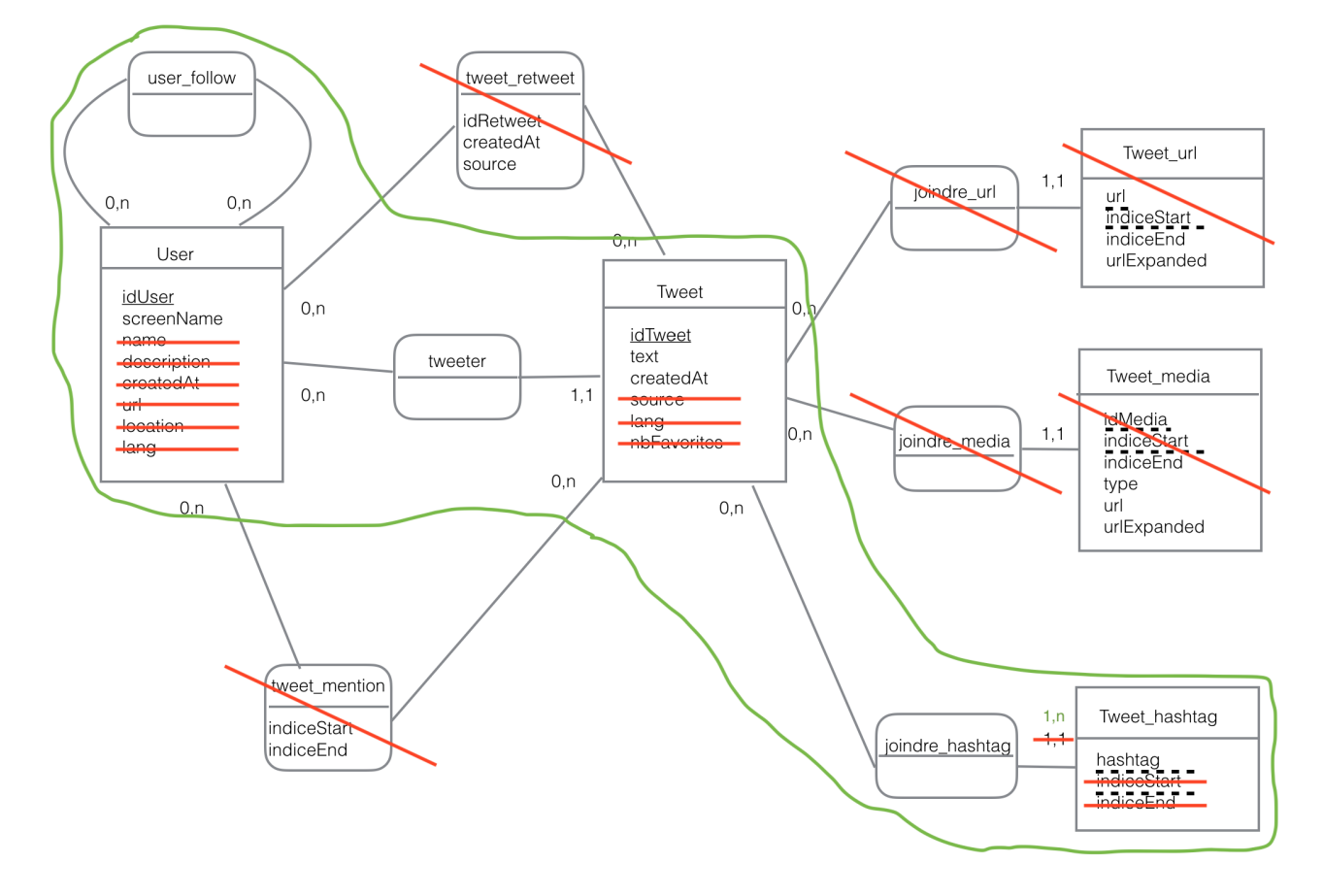

### **2.1 Modélisation des données**

On rappelle le schéma relationnel associé au schéma conceptuel délimité en vert :

```
User (idUser, screenName)
Tweet (idTweet, text, createdAt, #idUser)
Tweet_Hashtag(hahstag, #idTweet)
User_Follow(#iduser, #idUserFollow)
```
Contrairement à la philosophie d'indépendance données-traitements du monde relationnel, le monde NoSQL cherche à optimiser les traitements nécessaires au travers d'une modélisation des données adaptée. Considérons donc que les traitements souhaités visent à recommander des personnes à suivre, à récupérer le nombre de followers d'un utilisateur, à récupérer le nombre de tweets pour chaque utilisateur, à récupérer les utilisateurs suivis par les mêmes followers, à récupérer les utilisateurs qui ont utilisé un hashtag donné.

Il faut donc réfléchir donc à une modélisation orientée document appropriée...

#### **2.2 Insertion des données**

Pour rappel, au sein d'une base de données, les données sont organisées au sein de collections (ce qui correspond à la notion de table en relationnel). En MongoDB, lorsqu'une collection n'existe pas, elle est créée dès la première insertion de données.

Il y a 2 manières d'insérer des données :

- 1. Insertion manuelle des enregistrements (ce que nous allons faire dans cette section)
- 2. Utilisation d'un fichier de données au format Json (utile si les données sont issues d'autres applications).

**Q1.** : Insérer les enregistrements suivants dans la collection users sur la base de données test:

```
1 {
2 id: 1,
3 screenName: "toto",
4 nbFollowers: 3,
5 tweets: \lceil \{ \}6 text: "Ceci est mon premier tweet #youpi #BacASable",
7 createdAt: "2016-02-10T10:50:42",
8 hashtags: ["youpi", "bacasable"]
9 \qquad \qquad \},
10 {
11 text: "@titi tu fais quoi ce soir ? ",
12 createdAt: "2016-02-10T18:50:42"
\begin{array}{c} 13 \end{array},
14 \qquad \qquad \{15 text: "Allez voir ceci http://bit.ly/2909yYc #youpi #DanseAvecLesStars",
16 createdAt: "2016-05-10T09:12:42",
17 hashtags: ["youpi", "danseaveclesstars"]
18 },
19 {
20 text: "Vivement les vacaaaaaances ! #jeVeuxDuSoleil",
21 createdAt: "2016-07-04T10:17:25",
22 hashtags: ["jeVeuxDuSoleil"]
23 }
24 ,
25 followers: [2, 3, 4]26 }
27 {
28 \quad \underline{\quad} id : 2 \, ,29 screenName: "titi",
30 nbFollowers: 2,
31 tweets: \begin{bmatrix} \end{bmatrix}32 text: "Tests sur le dernier Iphone http://bit.ly/29TunHh #appleJeTAime #iPhone6
              " ,
33 createdAt: "2016-01-11T09:12:42",
34 hashtags: ["applejetaime", "iphone 6"]
35 },
36 {
37 text: "@toto on va boire un coup ? #HappyHour",
38 createdAt: "2016-02-10T18:54:13",
39 hashtags: ["HappyHour"]
40 }
4142 followers: [3, 4]
43 }
44 {
45 _id : 3 ,
46 screenName: "tutu",
47 nbFollowers: 0,
48 tweets: \lceil \{49 text: "Ceci est un test #BacASable",
50 createdAt : "2016-04-12T18 : 59 : 03",
```

```
51 hashtags: ["bacasable"]
52 \hspace{3mm} \Big\} \; ,53 {
54 text: "Je n'ai vraiment rien a dire #BacASable",
55 createdAt : "2016-04-12T18 : 54 : 13",
56 hashtags: ["bacasable"]
57 }
58 ]
59 }
60 {
61 \_\_id: 4,
62 screenName: "tata",
63 nbFollowers: 3,
64 followers: [1, 2, 3]
65 }
```
Pour vérifier que l'insertion s'est bien passée, la commande db.users.find(), permet de renvoyer tout le contenu de la collection users.

#### **2.3 Requêtes simples**

Écrire les requêtes MongoDB suivantes :

**Q2.1.** Changez le nombre de followers de l'utilisateur toto à 5.

**Q2.2.** Ajoutez le tweet text:"youpi un nouveau tweet" à l'utilisateur d'\_id 2.

**Q2.3.** Donnez la requête permettant d'obtenir le deuxième tweet de l'utilisateur "titi". Aide: Voir du côté de l'opérateur de projection slice (https://docs.mongodb.com/manual/reference/operator/ projection/slice/).

**Q2.4.** Donnez la requête permettant d'obtenir les tweets contenant une url (présence de la chaîne de caractères 'http')

**Q2.5.** Donnez la requête permettant d'obtenir le plus grand nombre de followers.

**Q2.6** Donnez la requête permettant d'obtenir les utilisateurs qui sont suivis par les utilisateurs 2 ou 4.

**Q2.7** Donnez la requête permettant d'obtenir les utilisateurs qui sont suivis à la fois par les utilisateurs 2 et 4.

**Q2.8.** Donnez la requête permettant d'obtenir les utilisateurs dont le premier tweet date d'avril 2016.

**Q2.9.** Donnez la requête permettant d'obtenir les utilisateurs qui ont utilisé le hashtag « bacasable ».

**Q2.10.** Donnez la requête permettant d'obtenir le nombre de tweets par utilisateur.

**Q2.11.** Donnez la requête permettant d'obtenir le nombre de hashtags pour chaque tweet.

**Q2.12.** Supprimez toutes les données de la collection users.